# ANI-HDAINSERT

**4K UHD+ HDMI Audio Inserter**

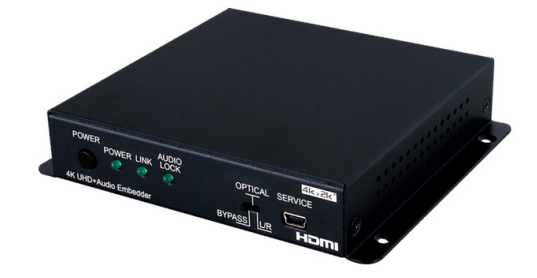

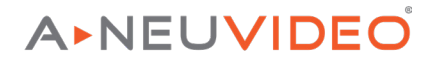

## **SAFETY INFORMATION**

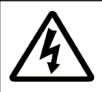

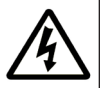

- 1. To ensure the best results from this product, please read this manual and all other documentation before operating your equipment. Retain all documentation for future reference.
- 2. Follow all instructions printed on unit chassis for proper operation.
- 3. To reduce the risk of fire, do not spill water or other liquids into or on the unit, or operate the unit while standing in liquid.
- 4. Make sure power outlets conform to the power requirements listed on the back of the unit. Keep unit protected from rain, water and excessive moisture.
- 5. Do not attempt to clean the unit with chemical solvents or aerosol cleaners, as this may damage the unit. Dust with a clean dry cloth.
- 6. Do not use the unit if the electrical power cord is frayed or broken. The power supply cords should be routed so that they are not likely to be walked on or pinched by items placed upon or against them, paying particular attention to cords and plugs, convenience receptacles, and the point where they exit from the appliance.
- 7. Do not force switched or external connections in any way. They should all connect easily, without needing to be forced.
- 8. Always operate the unit with the AC ground wire connected to the electrical system ground. Precautions should be taken so that the means of grounding of a piece of equipment is not defeated.
- 9. AC voltage must be correct and the same as that printed on the rear of the unit. Damage caused by connection to improper AC voltage is not covered by any warranty.
- 10. Turn power off and disconnect unit from AC current before making connections.
- 11. Never hold a power switch in the "ON" position.
- 12. This unit should be installed in a cool dry place, away from sources of excessive heat, vibration, dust, moisture and cold. Do not use the unit near stoves, heat registers, radiators, or other heat producing devices.
- 13. Do not block fan intake or exhaust ports. Do not operate equipment on a surface or in an environment which may impede the normal flow of air around the unit, such as a bed, rug, carpet, or completely enclosed rack. If the unit is used in an extremely dusty or smoky environment, the unit should be periodically "blown free" of foreign dust and matter.
- 14. To reduce the risk of electric shock, do not remove the cover. There are no user serviceable parts inside. Refer all servicing to qualified service personnel. There are no user serviceable parts inside.
- 15. When moving the unit, disconnect input ports first, then remove the power cable; finally, disconnect the interconnecting cables to other devices.
- 16. Do not drive the inputs with a signal level greater than that required to drive equipment to full output.
- 17. The equipment power cord should be unplugged from the outlet when left unused for a long period of time.
- 18. Save the carton and packing material even if the equipment has arrived in good condition. Should you ever need to ship the unit, use only the original factory packing.
- 19. Service Information Equipment should be serviced by qualified service personnel when:
	- A. The power supply cord or the plug has been damaged.
	- B. Objects have fallen, or liquid has been spilled into the equipment.
	- C. The equipment has been exposed to rain.
	- D. The equipment does not appear to operate normally, or exhibits a marked change in performance.
	- E. The equipment has been dropped, or the enclosure damaged.

#### THIS SAFETY INFORMATION IS OF A GENERAL NATURE AND MAY BE SUPERSEDED BY INSTRUCTIONS CONTAINED WITHIN THIS MANUAL.

# **ANEUVIDEO**

#### SAFETY PRECAUTIONS

Please read all instructions before attempting to unpack, install or operate this equipment and before connecting the power supply. Please keep the following in mind as you unpack and install this equipment:

- Always follow basic safety precautions to reduce the risk of fire, electrical shock and injury to persons.
- To prevent fire or shock hazard, do not expose the unit to rain, moisture or install this product near water.
- Never spill liquid of any kind on or into this product.
- Never push an object of any kind into this product through any
- openings or empty slots in the unit, as you may damage parts inside the unit.
- Do not attach the power supply cabling to building surfaces.
- Use only the supplied power supply unit (PSU). Do not use the PSU if it is damaged.
- Do not allow anything to rest on the power cabling or allow any weight to be placed upon it or any person walk on it.

• To protect the unit from overheating, do not block any vents or openings in the unit housing that provide ventilation and allow for sufficient space for air to circulate around the unit.

#### **DISCLAIMERS**

The information in this manual has been carefully checked and is believed to be accurate. We assume no responsibility for any infringements of patents or other rights of third parties which may result from its use.

We assume no responsibility for any inaccuracies that may be contained in this document. We make no commitment to update or to keep current the information contained in this document.

We reserve the right to make improvements to this document and/or product at any time and without notice.

#### COPYRIGHT NOTICE

No part of this document may be reproduced, transmitted, transcribed, stored in a retrieval system, or any of its part translated into any language or computer file, in any form or by any means — electronic, mechanical, magnetic, optical, chemical, manual, or otherwise — without the express written permission and consent.

© Copyright 2020. All Rights Reserved. Version 1.0 JUNE 2020

#### TRADEMARK ACKNOWLEDGMENTS

All products or service names mentioned in this document may be trademarks of the companies with which they are associated.

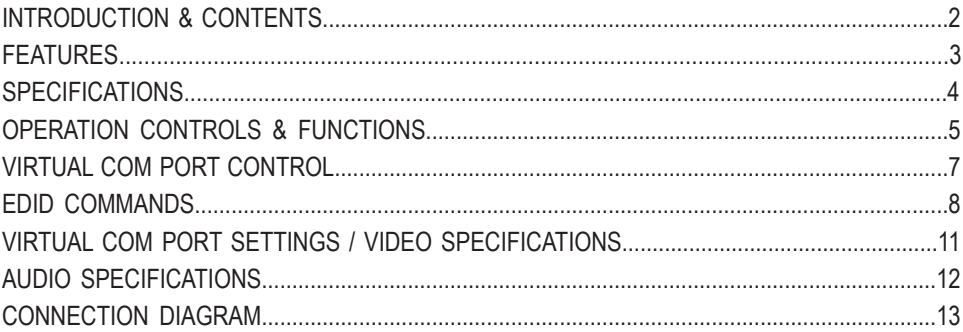

#### INTRODUCTION

The ANI-HDAINSERT4K6 Audio Inserter is designed to insert an external audio signal (analog or digital) into any HDMI or DVI source signal to generate an HDMI compliant output with new audio. Both stereo LPCM 2.0 and multi-channel Bitstream audio is supported for insertion and the preferred source can be selected with a simple switch. Both the input and output HDMI ports support 4K UHD resolutions up to 4K@60Hz (4:4:4, 8-bit) and are capable of providing high quality audio and video performance. This unit supports passthrough of HD and standard Bitstream formats as well as LPCM 7.1 with audio sampling rates up to 192kHz. Built-in EDID management support allows the user select from multiple EDIDs and, with the use of optional PC software, to upload, download, or edit EDID files. This products have a 3 year warranty.

#### PACKAGE CONTENTS

Before attempting to use this unit, please check the packaging and make sure the following items are contained in the shipping carton:

- ANI-HDAINSERT4K6 HDMI Audio Inserter
- 5V/2.6A DC Power Adapter
- Users Guide

# FEATURES / APPLICATIONS / SYSTEM REQUIREMENTS

#### FEATURES

- HDMI input and output with 18Gbps (600MHz) 4K UHD support
- DVI 1.0 compatible with the use of an HDMI-DVI adaptor
- HDCP 1.4 and 2.2 compliant
- Supports HD resolutions up to 3840x2160@60 Hz (4:4:4, 8-bit) & 4096x2160@60Hz (4:4:4, 8-bit)
- Supports 48-bit Deep Color up to 1080p@60Hz
- Supports passthrough of LPCM 7.1, Bitstream and HD Bitstream audio formats over HDMI
- Supports embedding external audio sources (analog stereo or digital S/PDIF) into an existing HDMI source, or adding audio to a DVI source (output as HDMI)
- Supports HDMI audio sampling rates up to 192kHz
- Supports the following S/PDIF audio sampling rates: 32kHz, 44.1kHz, 48kHz, 88.2kHz, 96kHz, 192kHz
- Provides EDID management with EDID bypass and 2 user modifiable EDIDs
- PC based EDID management tool support
- Outputs a 720p60 color bar pattern when no input is connected
- Supports RS-232 style control via a Virtual COM port over USB

## APPLICATIONS

- Combines external audio and DVI video (via DVI to HDMI adaptor) to be output as an HDMI signal
- Replaces audio in the original HDMI signal with an external audio source
- AV system integration and home theater installation
- HDMI/DVI EDID management

#### SYSTEM REQUIREMENTS

- HDMI source equipment such as a media player, video game console or set-top box.
- HDMI receiving equipment such as an HDTV, monitor or audio amplifier.
- The use of **"Premium High Speed HDMI"** cables is highly recommended.

# **SPECIFICATIONS**

- **• HDMI Bandwidth**: 600MHz/18Gbps
- **• Input Ports:**
	- HDMI
	- Optical (S/PDIF)
	- (2) RCA (Stereo)
- **• Output Port:** HDMI
- **• Control Interface:** USB Mini-B
- **• HDMI Cable Length:** 32 ft / 10M (1080p@60Hz, 12-bit) 9 ft / 3M (4K@60Hz, 4:4:4, 8-bit)
- **• Baud Rate:** Up to 115200bps
- **• Power Supply:** 5V/2.6A DC (US/EU standards, CE/FCC/UL certified)
- **• ESD Protection Human Body Model:**
	- ±8kV (Air Discharge)
	- ±4kV (Contact Discharge)
- **• Dimensions (WxHxD):** 5 x 1 x 4.25 in (128 x 25 x 108mm) [Case Only] / 5 x 1 x 4.6 in (128 x 25 x 118mm) [All Inclusive]
- **• Weight:** 12.6 oz / 358g
- **• Chassis Material:** Metal
- **• Silkscreen Color:** Black
- **• Operating Temperature:** 0˚C 40˚C/32˚F 104˚F
- **• Storage Temperature:** −20˚C 60˚C/−4˚F 140˚F
- **• Relative Humidity:** 20 90% RH (Non-condensing)
- **• Power Consumption:** 3.78W

As product improvements are continuous, specifications are subject to change without notice.

# OPERATION CONTROLS AND FUNCTIONS

# Front Panel

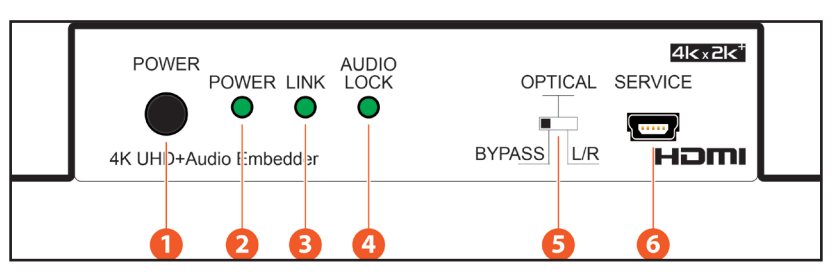

**q POWER:** Press this button to power the unit on or off.

 $\bullet$  **POWER:** This LED will be lit when the unit is receiving power.

**Note:** Press and hold the Power button for 3 seconds (until the LEDs begin flashing) to perform a *factory reset.*

**e LINK:** This LED will illuminate to indicate that a live source has been detected on the input port. When no source is detected the LED will remain off.

 $\bullet$  **AUDIO LOCK:** The LED will illuminate when a live non-LPCM source (typically Bitstream) has been detected.

*Note: When this LED is lit, please ensure that the connected HDMI display device supports the Bitstream audio format being inserted.*

 $\bullet$  **BYPASS/OPTICAL & L/R:** This switch selects the source of the audio to be embedded in the HDMI output. **"BYPASS"** passes the audio directly from the HDMI input to the HDMI output without modification. **"OPTICAL"** embeds the audio from the optical S/PDIF audio input (LPCM 2.0 or Bitstream). **"L/R"** embeds the audio from the analog stereo inputs (LPCM 2.0 only).

**<sup>O</sup>** SERVICE: This slot is for EDID management, control and firmware update use. Connect directly to your PC/laptop using a standard Mini-USB cable to connect using the PC software or to send commands (via virtual COM port).

# OPERATION CONTROLS AND FUNCTIONS

#### **BACK PANEL**

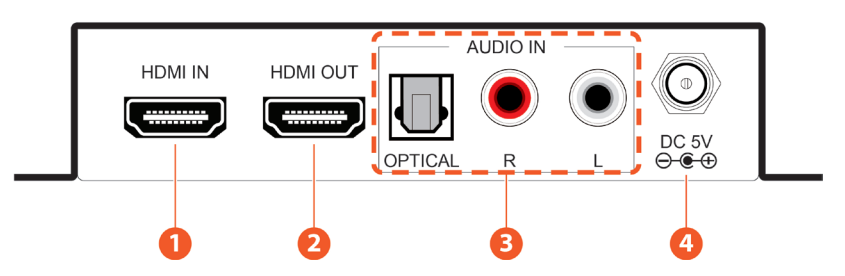

**q HDMI IN:** Connect to HDMI source equipment such as a media player, game console or set-top box.

**W** HDMI OUT: Connect to an HDMI TV, monitor or amplifier for digital video and audio output (LPCM up to 7.1, Bitstream, HD Bitstream).

**e OPTICAL IN:** Connect to the optical audio output of a device such as an AV receiver, CD player, or DVD player.

**L/R IN:** Connect to the stereo analog output of a device such as a CD player, PC or DVD player.

**• DC 5V:** Plug the 5V DC power adapter into the unit and connect it to an AC wall outlet for power.

# Virtual COM Port Control

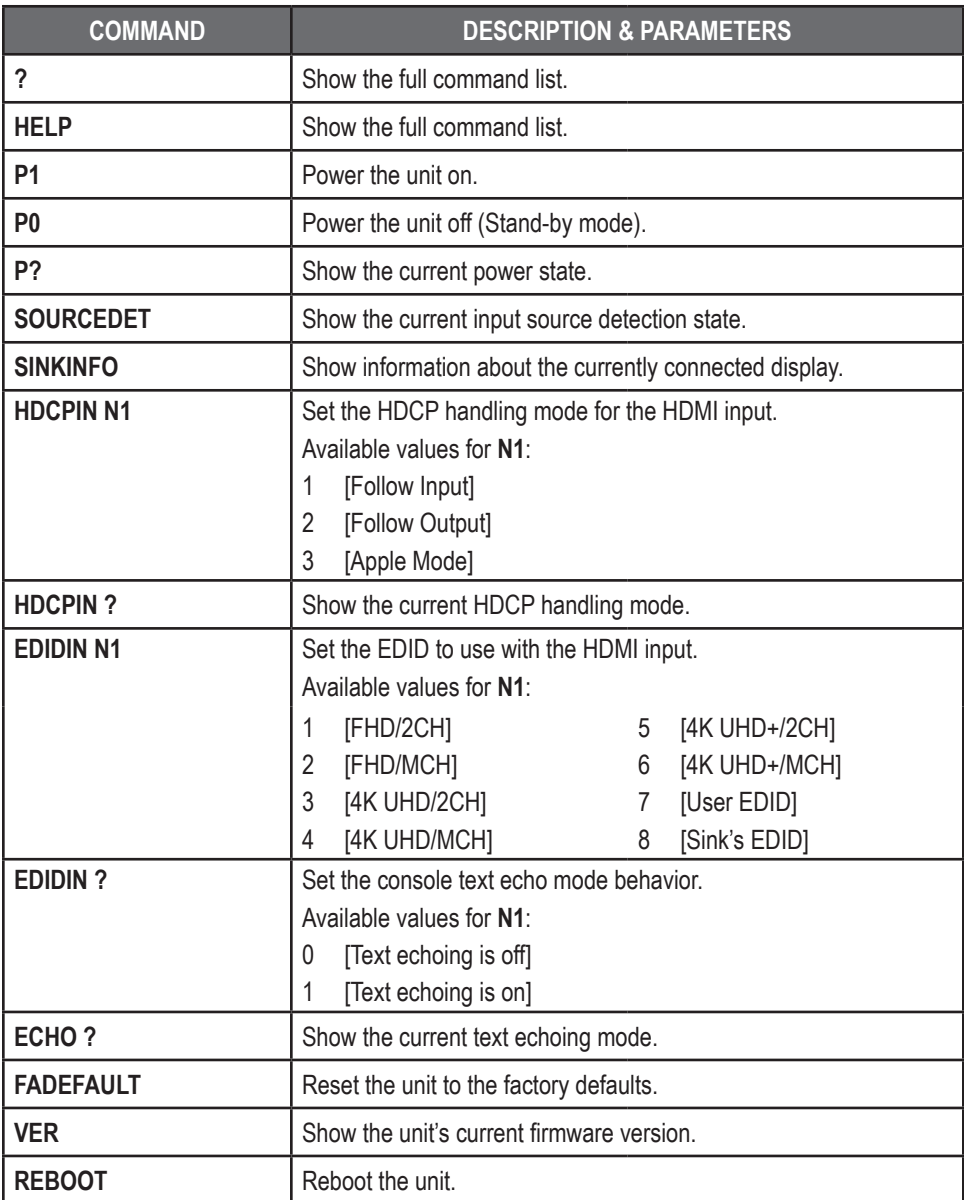

*Note: Commands will not be executed unless followed by a carriage return. Commands are not case-sensitive.*

## EDID CommandS

1. This unit uses an EDID Management application which allows the user to copy the EDID from an attached display, edit an existing EDID file stored on the PC or create a basic EDID from scratch. The EDID can then be uploaded to the unit for use.

2. Please obtain the EDID Management software from your authorized dealer and save it in a directory where you can easily find it.

3. Before connecting the unit to your PC, please install the appropriate Virtual COM Port Driver depending on your Windows version. Next, install the EDID Management software.

4. After the installation has successfully completed, an icon for it will appear on the windows desktop. Launch the software by doubleclicking on the icon and the EDID Management device detection window will open up on your screen.

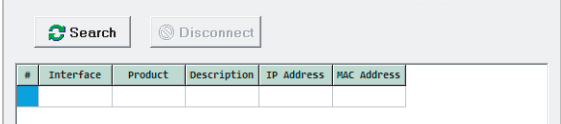

5. After launching the software, power the unit on and then connect it to the PC/laptop using a USB cable. Click on the " **B** Search" button and any detected units will be displayed in the list. Clicking on a detected unit will open the EDID Commander window.

#### EDID Controller Tab

**• Mode Select:** The currently selected EDID is displayed here and can be changed by selecting from any of the available EDID options.

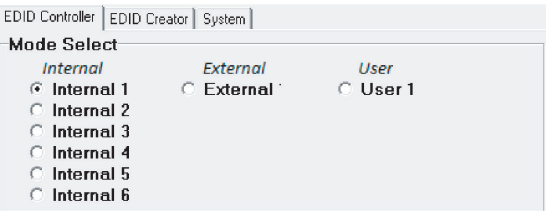

- There are six pre-defined **"Internal"** EDIDs, an **"External"** EDID which passes the EDID from the connected display, and a **"User"** EDID which is user-replaceable.
- To return the User EDID to its original value, please perform a factory reset on the unit.

# EDID CommandS

- The six Internal EDIDs are:
	- FHD/2CH................... 1080p@60Hz with LPCM 2.0
	- FHD/MCH............... 1080p@60Hz with LPCM 7.1 & Bitstream
	- 4K UHD/2CH........... 4K@30Hz with LPCM 2.0
	- 4K UHD/MCH.......... 4K@30Hz with LPCM 7.1 & Bitstream
	- 4K UHD+/2CH......... 4K@60Hz (4:4:4, 8-bit) with LPCM 2.0
	- 4K UHD+/MCH....... 4K@60Hz (4:4:4, 8-bit) with LPCM 7.1 & Bitstream
- **• Save/Upload/Analysis:** EDIDs may be saved to a PC, uploaded from a PC or analyzed.

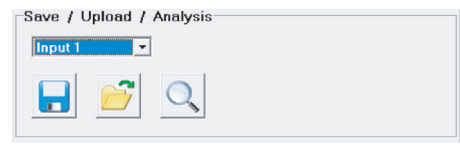

- **• Save:** Any EDID from the unit or the connected HDMI display can be saved to your PC as a \*.bin file by selecting the EDID source from the drop down menu and then clicking the **" Save"** icon.
- **• Upload:** Previously saved EDID files (\*.bin format) can be reuploaded into the unit by selecting the User EDID to replace from the dropdown and then clicking the " **F** Upload" icon. Before accepting the upload, the software will check and verify that the EDID's header and checksum values are acceptable.
- **• Analysis:** To analyze any EDID stored within the unit, select the EDID to view from the dropdown and click on the **" Analysis"** icon.

# EDID Creator Tab

- **• Select:** Click on the EDID Creator tab to begin designing a new EDID from scratch (select the
	- **" New"** icon), to modify an existing EDID stored on the PC as a .bin file (select the
	- **" EX** Load" icon) or to edit an EDID copied from the unit via the EDID Analyzer's edit option.

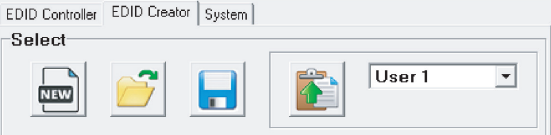

- Selecting "  $\Box$  **New**" will automatically populate the various EDID fields with basic information that can be easily edited to match the user's preferences.
- Clicking on the "  $\mathbb{F}$  Load" icon will open a file load window and after the \*.bin file has been selected and loaded the EDID fields will be populated with the information from that file. The same will happen when the EDID is copied from the EDID Analyzer window.

#### EDID CommandS

**• Edit:** The following tabs provide access to a wide range of EDID information which can be edited:

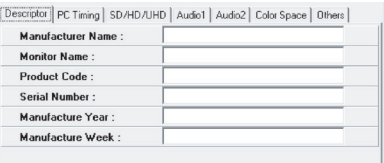

- **• Descriptor:** This tab allows for the editing of various description and information fields within the EDID file such as Manufacturer Name, Monitor Name, etc.
- **• PC Timing & SD/HD/UHD:** These tabs allow for the selection of the resolutions and refresh rates that the EDID will report as supported.
- **• Audio1 & Audio2:** These tabs allow for the selection of which audio formats, audio frequencies, channels and speaker locations are supported.
- **• Color Space:** This tab allows for the selection of which color formats and bit depths are supported, including BT.2020 and HDR support options.
- **• Others:** This tab contains options for supporting 3D and defining the CEC Address.

Once the user is finished editing or creating an EDID it can be saved to a \*.bin file locally or uploaded directly to the unit using the **" Save"** and **" Upload"** icons respectively.

#### SYSTEM TAB

**• Configuration & Firmware:** Select the System tab to edit the unit's description (select the **" Rename"** icon), to reset the unit to factory defaults (select the **" Reset"** icon) and to view the unit's current hardware and firmware version information.

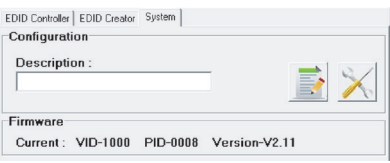

#### VIRTUAL COM Port SETTINGS / Video Specifications

#### VIRTUAL COM Port SETTINGS

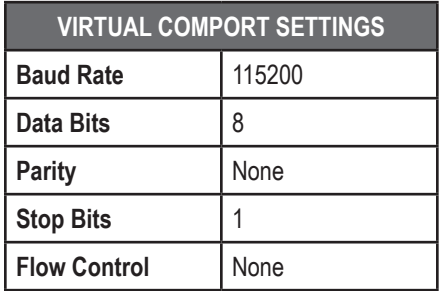

## Video Specifications

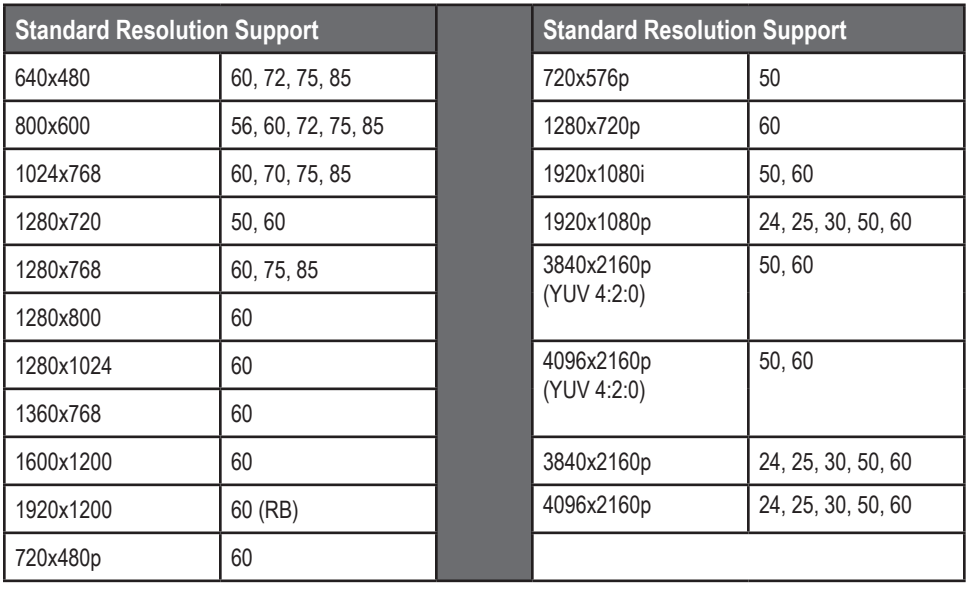

# Audio Specifications

# **Input/Output Audio Analysis:**

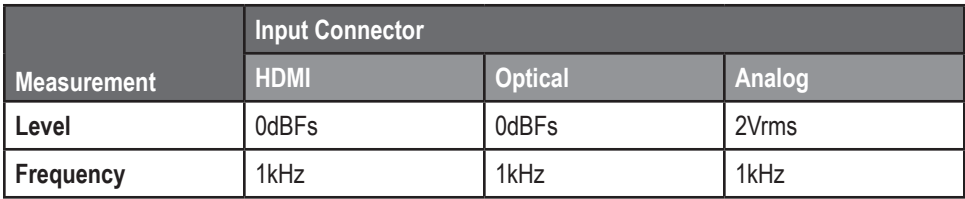

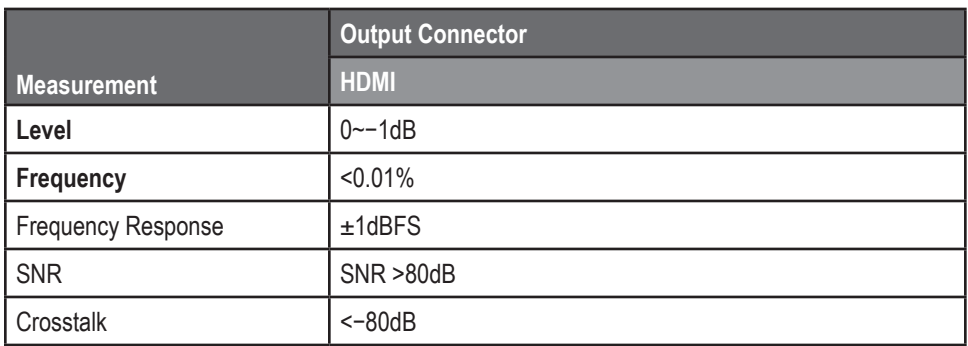

# **Audio Sampling Rates:**

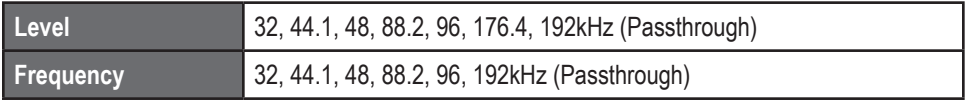

# CONNECTION DIAGRAM

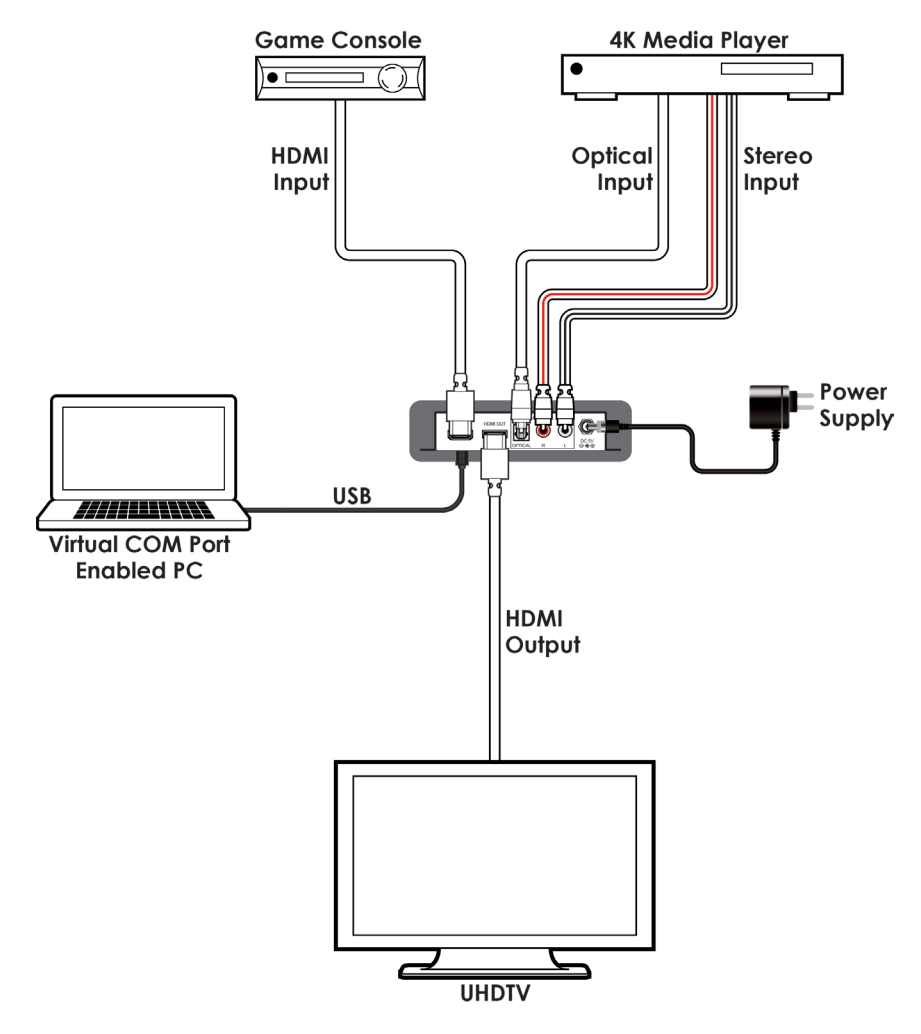

#### TERMS AND CONDITIONS OF USE

PLEASE READ THE FOLLOWING TERMS AND CONDITIONS CAREFULLY BEFORE USING THIS HARDWARE, COMPONENTS AND SOFTWARE PROVIDED BY, THROUGH OR UNDER A-NeuVideo, INC (COLLECTIVELY, THE "PRODUCT"). By using installing or using the Product, you unconditionally signify your agreement to these Terms and Conditions. If you do not agree to these Terms and Conditions, do not use the Product and return the Product to A-NeuVideo, Inc. at the return address set forth on the Product's packing label at your expense. A-NeuVideo, Inc. may modify these Terms and Conditions at anytime, without notice to you.

#### **RESTRICTIONS ON USE OF THE PRODUCT**

It is your responsibility to read and understand the installation and operation instructions, both verbal and in writing, provided to you with respect to the Product. You are authorized to use the Product solely in connection with such instructions. Any use of the Product not in accordance with such instructions shall void any warranty pertaining to the Product. Any and all damages that may occur in the use of the Product that is not strictly in accordance with such instructions shall be borne by you and you agree to indemnify and hold harmless A-NeuVideo, Inc. from and against any such damage.

The Product is protected by certain intellectual property rights owned by or licensed to A-NeuVideo. Any intellectual property rights pertaining to the Product are licensed to you by A-NeuVideo, Inc. and/or its affiliates, including any manufacturers or distributors of the Product (collectively, "A-NeuVideo") for your personal use only, provided that you do not change or delete any proprietary notices that may be provided with respect to the Product.

The Product is sold to you and any use of any associated intellectual property is deemed to be licensed to you by A-NeuVideo for your personal use only. A-NeuVideo does not transfer either the title or the intellectual property rights to the Product and A-NeuVideo retains full and complete title to the intellectual property rights therein. All trademarks and logos are owned by A-NeuVideo or its licensors and providers of the Product, and you may not copy or use them in any manner without the prior written consent of A-NeuVideo, which consent may be withheld at the sole discretion of A-NeuVideo.

The functionality and usability of the Product is controlled by A-NeuVideo, Inc. from its offices within the State of Texas, United States of America. A-NeuVideo makes no representation that materials pertaining to the Product are appropriate or available for use in other locations other than the shipping address you provided with respect thereto. You are advised that the Product may be subject to U.S. export controls.

#### **DISCLAIMERS AND LIMITATION OF LIABILITY**

A-NeuVideo may change or modify the Product at any time, from time to time.

THE PRODUCT IS PROVIDED "AS IS" AND WITHOUT WARRANTIES OF ANY KIND EITHER EXPRESS OR IMPLIED. A-NEUVIDEO DOES NOT WARRANT OR MAKE ANY REPRESENTATIONS REGARDING THE USE OR THE RESULTS OF THE USE OF THE PRODUCT'S CORRECTNESS, ACCURACY, RELIABILITY, OR OTHERWISE

A-NeuVideo has no duty or policy to update any information or statements pertaining to the Product and, therefore, such information or statements should not be relied upon as being current as of the date you use the Product. Moreover, any portion of the materials pertaining to the Product may include technical inaccuracies or typographical errors. Changes may be made from time to time without notice with respect to the Product.

TO THE FULLEST EXTENT PERMISSIBLE PURSUANT TO APPLICABLE LAW, A-NEUVIDEO DISCLAIMS ALL WARRANTIES, EXPRESS OR IMPLIED, INCLUDING, BUT NOT LIMITED TO IMPLIED WARRANTIES OF MERCHANTABILITY, FITNESS FOR A PARTICULAR PURPOSE AND NON-INFRINGEMENT. A-NEUVIDEO DOES NOT WARRANT THE ACCURACY, COMPLETENESS OR USEFULNESS OF ANY INFORMATION WITH RESPECT TO THE PRODUCT. A-NEUVIDEO DOES NOT WARRANT THAT THE FUNCTIONS PERTAINING TO THE PRODUCT WILL BE ERROR-FREE, THAT DEFECTS WITH RESPECT TO THE PRODUCT WILL BE CORRECTED, OR THAT THE MATERIALS PERTAINING THERETO ARE FREE OF DEFECTS OR OTHER HARMFUL COMPONENTS. A-NEUVIDEO WILL USE ITS REASONABLE EFFORTS TO CORRECT ANY DEFECTS IN THE PRODUCT UPON TIMELY WRITTEN NOTICE FROM YOU NOT TO EXCEED 10 BUSINESS DAYS AFTER RECEIPT BY YOU OF THE PRODUCT, BUT YOU (AND NOT A-NEUVIDEO) ASSUME THE ENTIRE COST OF ALL NECESSARY SERVICING, REPAIR AND CORRECTION THAT WAS CAUSED BY YOU UNLESS OTHERWISE AGREED TO IN A SEPARATE WRITING BY A-NEUVIDEO.

UNDER NO CIRCUMSTANCES, INCLUDING, BUT NOT LIMITED TO, NEGLIGENCE, SHALL A-NEUVIDEO BE LIABLE FOR ANY SPECIAL OR CONSEQUENTIAL DAMAGES THAT RESULT FROM THE USE OF, OR THE INABILITY TO USE THE PRODUCT IN ACCORDANCE WITH ITS SPECIFICATIONS, EVEN IF A-NEUVIDEO OR ITS REPRESENTATIVES HAVE BEEN ADVISED OF THE POSSIBILITY OF SUCH DAMAGES. IN NO EVENT SHALL A-NEUVIDEO'S TOTAL LIABILITY TO YOU FROM ALL DAMAGES, LOSSES, AND CAUSES OF ACTION (WHETHER IN CONTRACT, OR OTHERWISE) EXCEED THE AMOUNT YOU PAID TO A-NEUVIDEO, IF ANY, FOR THE PRODUCT.

#### END OF DOCUMENT